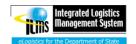

## **ADG/ILMS Integration Quick Tour**

## **ADG/ILMS Integration**

The ADG Online Auction tool will be an additional way for the Department of State to auction assets that are no longer being used by Posts. This auction method provides a user-friendly way to auction assets while improving data quality of these assets.

- Type in the URL (http://ilms.state.sbu) to access the ILMS portal.
- You will be taken directly into your ILMS account.
- Click the Property & Warehouse tile and then the Asset Management tile.
- Click the DS-132 Disposal link in the Forms & Reports box.
- Click the Add New DS-132 tab, enter Business Unit value, and click Add.

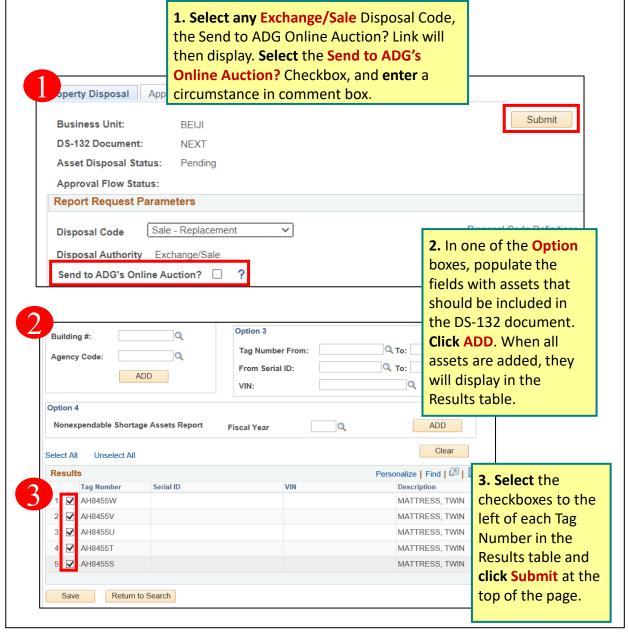

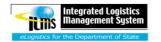

## **ADG/ILMS Integration Quick Tour**

**4.** When Submit is clicked, the **Auction Status** tab will display, the DS-132 will enter the Approval flow, and the Send to ADG's Online Auction? Checkbox will lock down to prevent sending Integration 1 again.

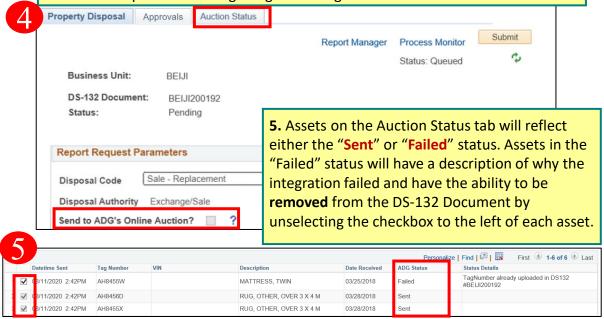

**6.** To initiate the second integration, **click** the **Request Online Auction Data** button. Assets will then be put into either "**Auction Held Sold**", "**Auction Held Not Sold**", or "**Auction Not Held**" status. Assets in the "Auction Held Not Sold" status can be **removed** from the DS-132 and added to another for entry into next auction.

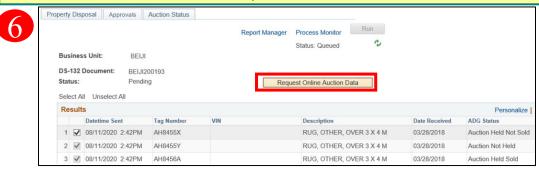

## **Helpful Tips**

- ✓ A DS-132 cannot be complete until all Failed assets are removed from the document.
- ✓ In order to get an asset out of the "Auction Not Held" status the Request Online Auction Data button must be clicked again when auction has been held.
- ✓ Integration is complete once all assets are in the Auction Held Sold status, at this point, the user continues their typical Disposal process of the Sold assets.
- ✓ If your Business Unit is not part of the DS-132 Pilot module, the document will have a slightly different layout. Choose any Sale or Exchange Disposal Reason option to generate the Send to ADG's Online Auction? Field.
- For any ADG Online Auction support or questions please email adgsupport@fan.gov
- ILMS Helpdesk Support: 1-888-313-4567 or by visiting their Self Service in OpenNet at: https://afsitsm.servicenowservices.com/ilms